## Control Flow Graph Generator (SASD Supplement) - T11 SASD 수정 -  $\begin{array}{ccccccccccccccccc} 0 & & & & & 0 & & & & 0 \end{array}$

200811436 안정무 200811437 여종훈 200811406 권성광 200811460 최산수(v)

T10

# Statement of Purpose

- 1. Input are the file written by C-language and commands are entered by the user.
- 2. The output are CUI and report File that holds the information of the CFG.
- 3. Block C Source files received as input to the divide, this is a program that generates a CFG to Block..
- 4. Execution of the software is in the form of a Command Line Commands.
- 5. When you have entered the wrong type of command to output to help.
- 6. 100 to 200 lines of code size, the program is targeted, code should include Main Function.
- 7. The code works for a single file. With a user-defined header file is not guaranteed to work for.
- 8. Do not use the pointer to the code is targeted at.

# **Statement of Purpose(Cont')**

- 9. Every statement is specified using a number, order of the files that received input are same as Numerical order.
- 10. Need to process about function calls, for statements, while statements, switch statement
- 11. Between Block and Block is connected to the appropriate edge
- 12. CFG is composed of the result of the conversion Report, Block, Edge, Error Message.

## System Context Diagram

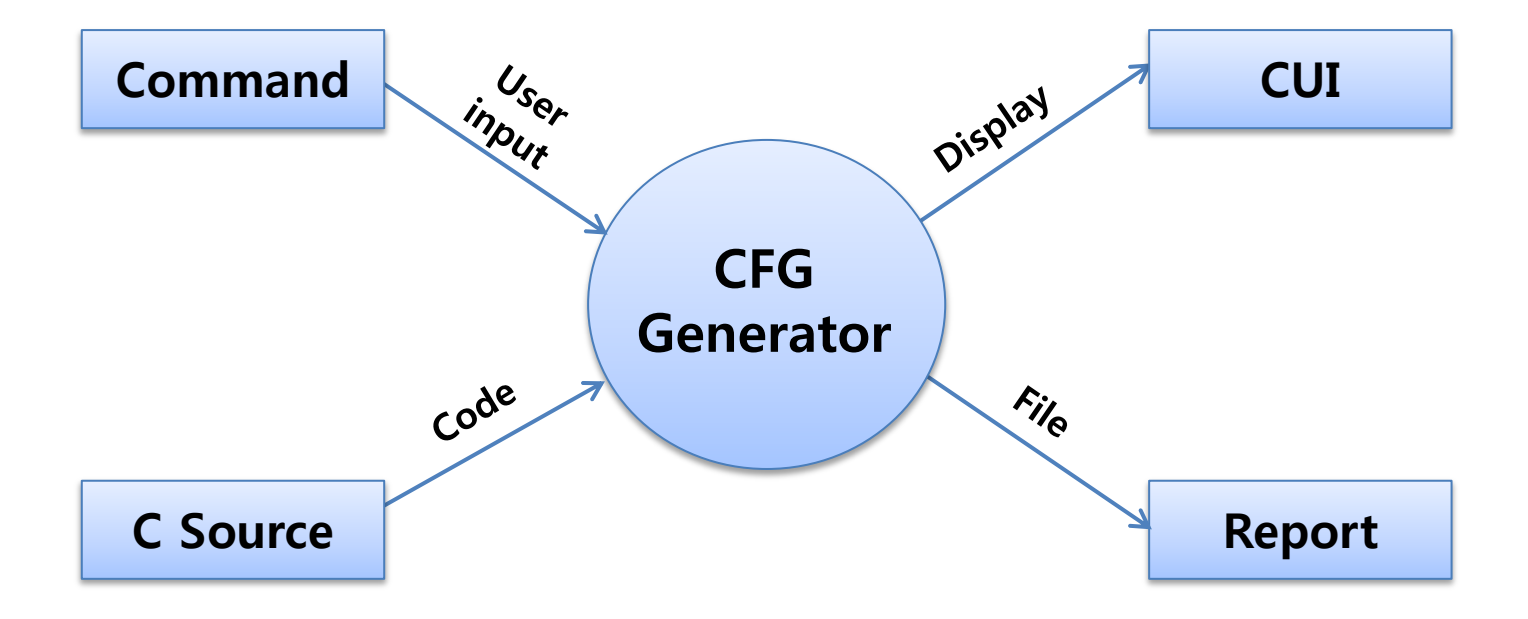

## Event List

### ◆ Input Event

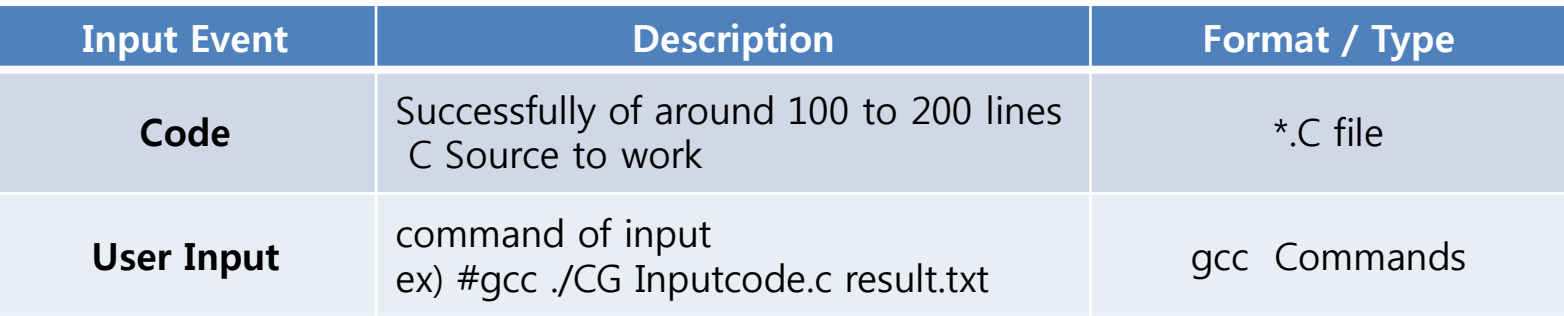

### ◆ Output Event

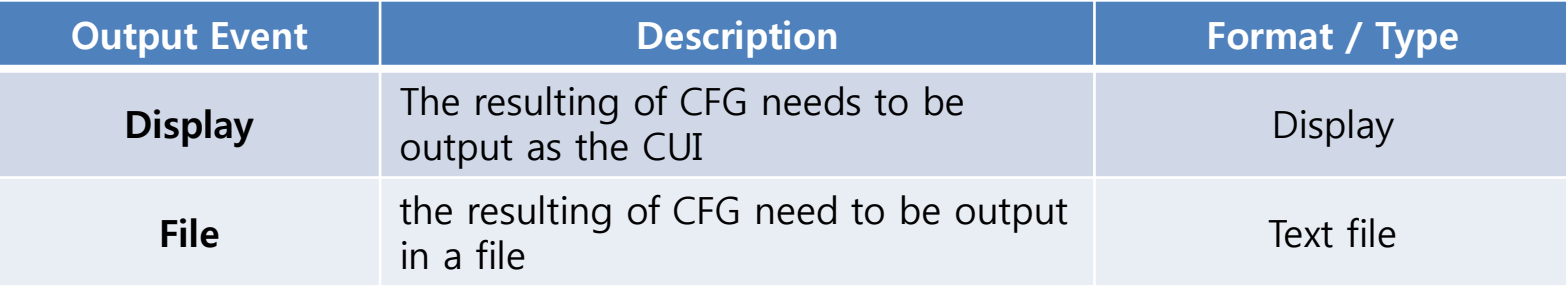

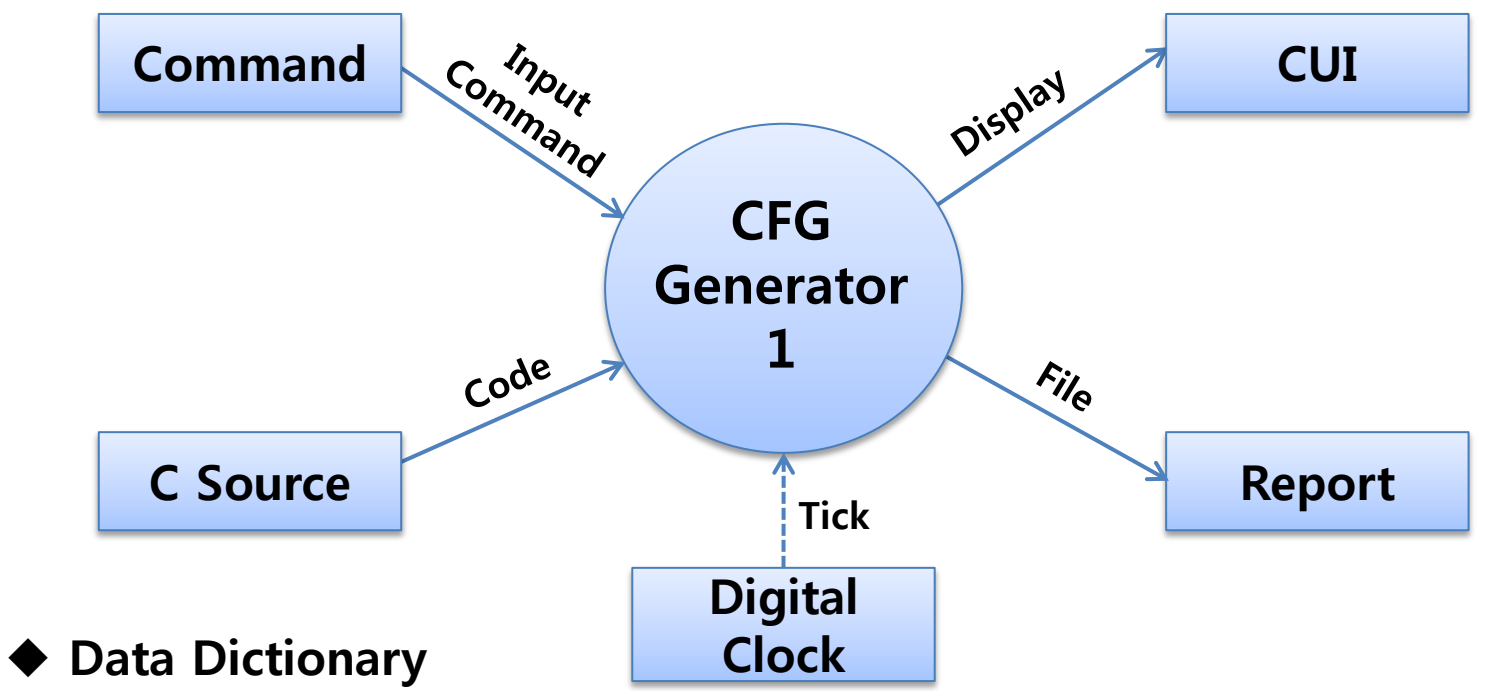

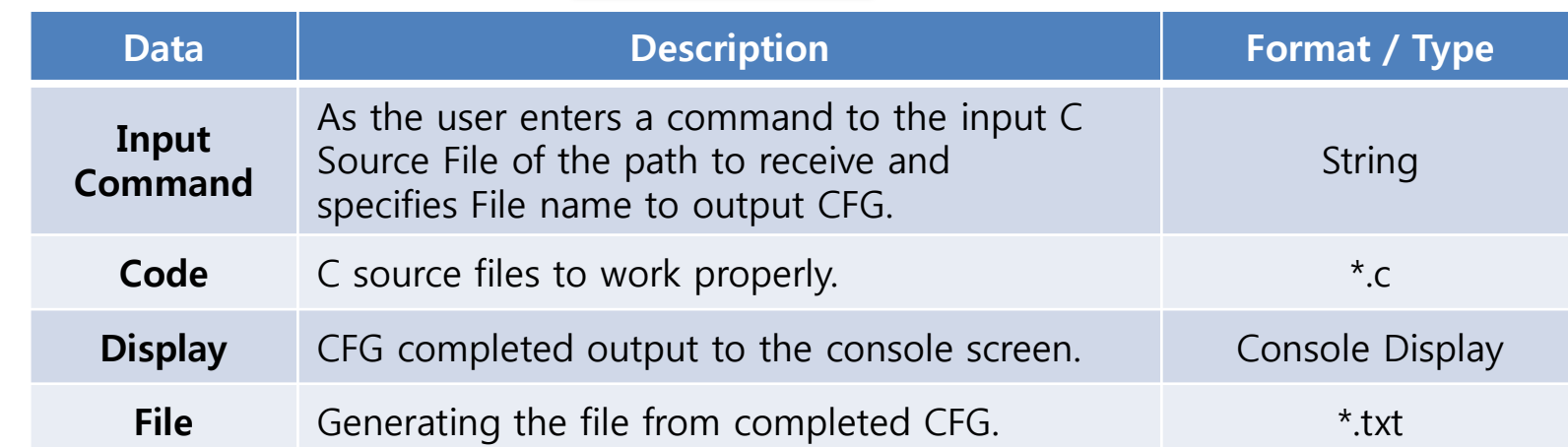

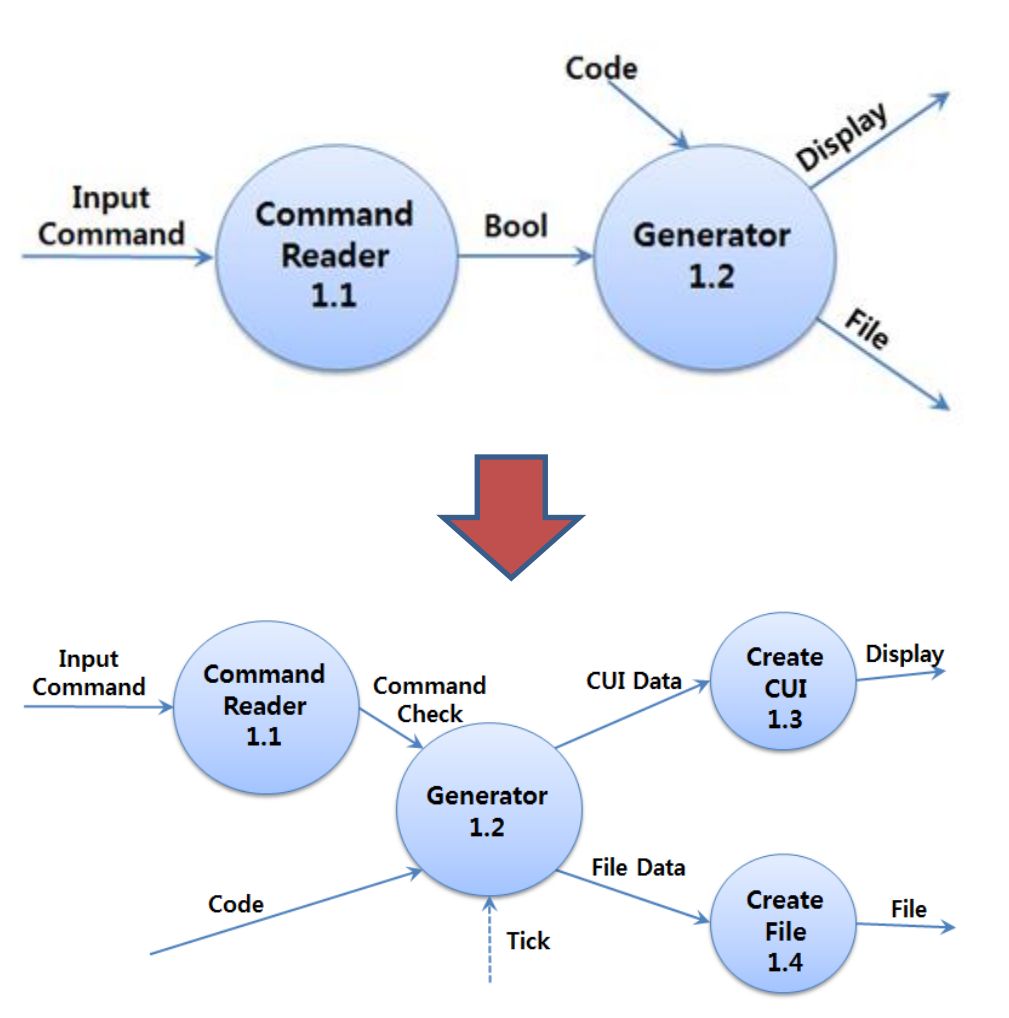

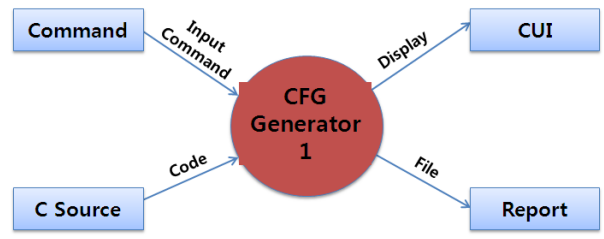

Generator does not correspond to the output process. so output process has divided from Generator to create Create-CUI and Create-File.

## DFD Level 2 - Generator

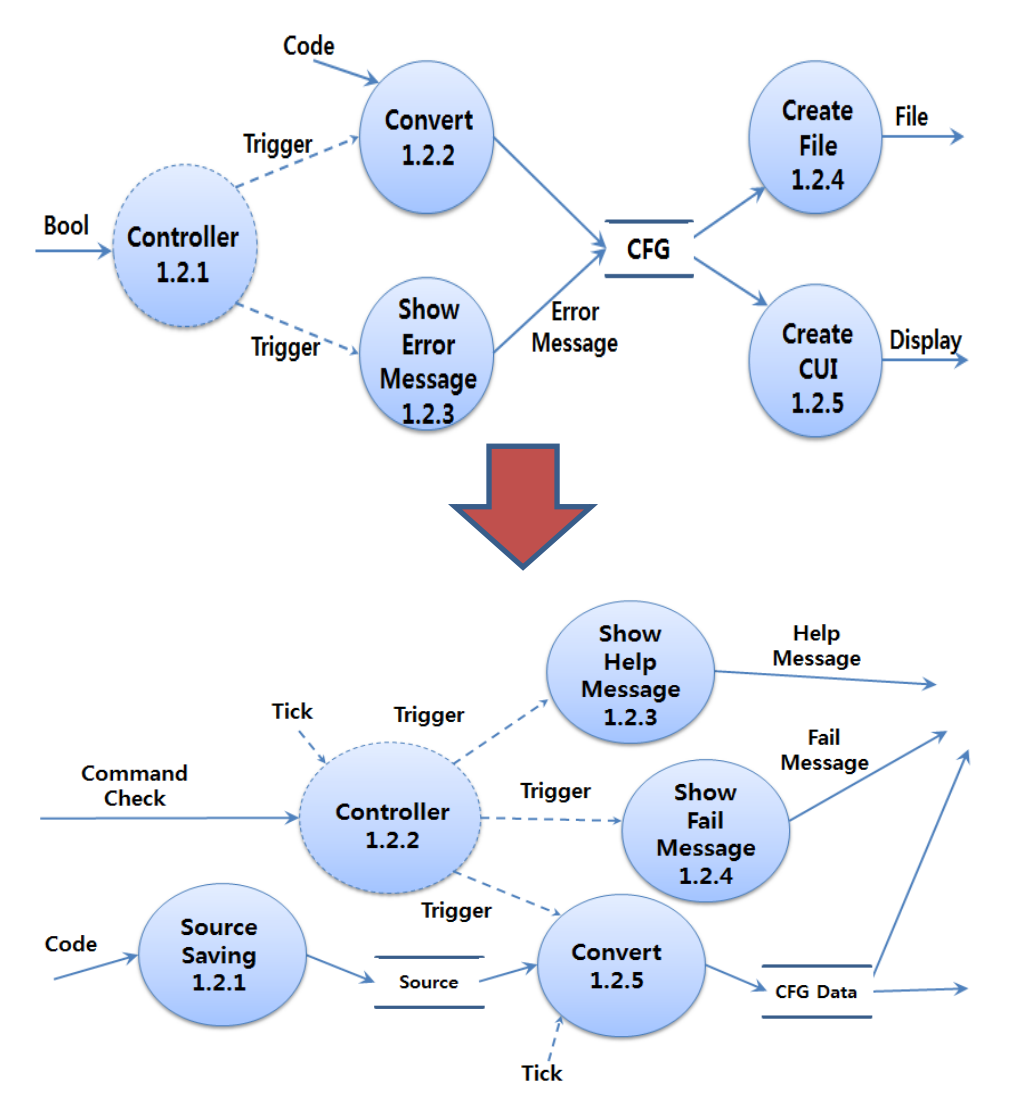

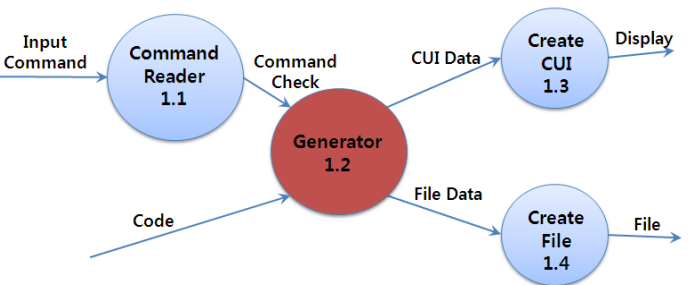

The raw code, it can be difficult to convert. so we added the process for converting a fixed format and saving the code. we changed the datastore to separate error message from CFGdata-store.

- Convert

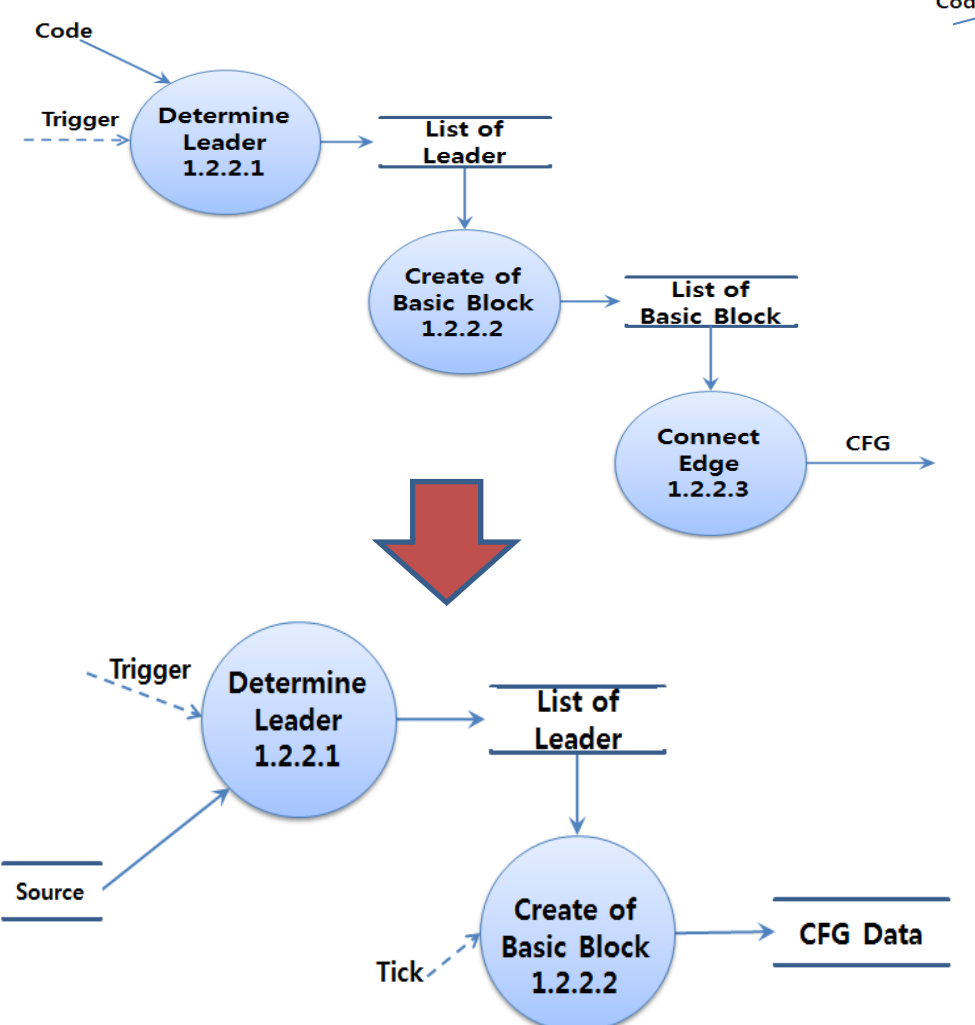

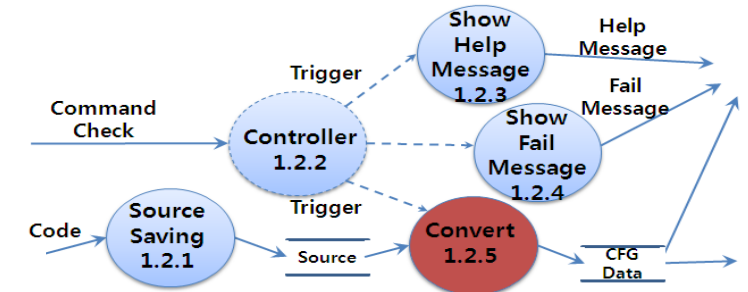

we deleted the Connect-Edge-process because at the same time when processing the block, edge is processed too. so the role of Connect-Edge is mixed with Create of Basic Block.

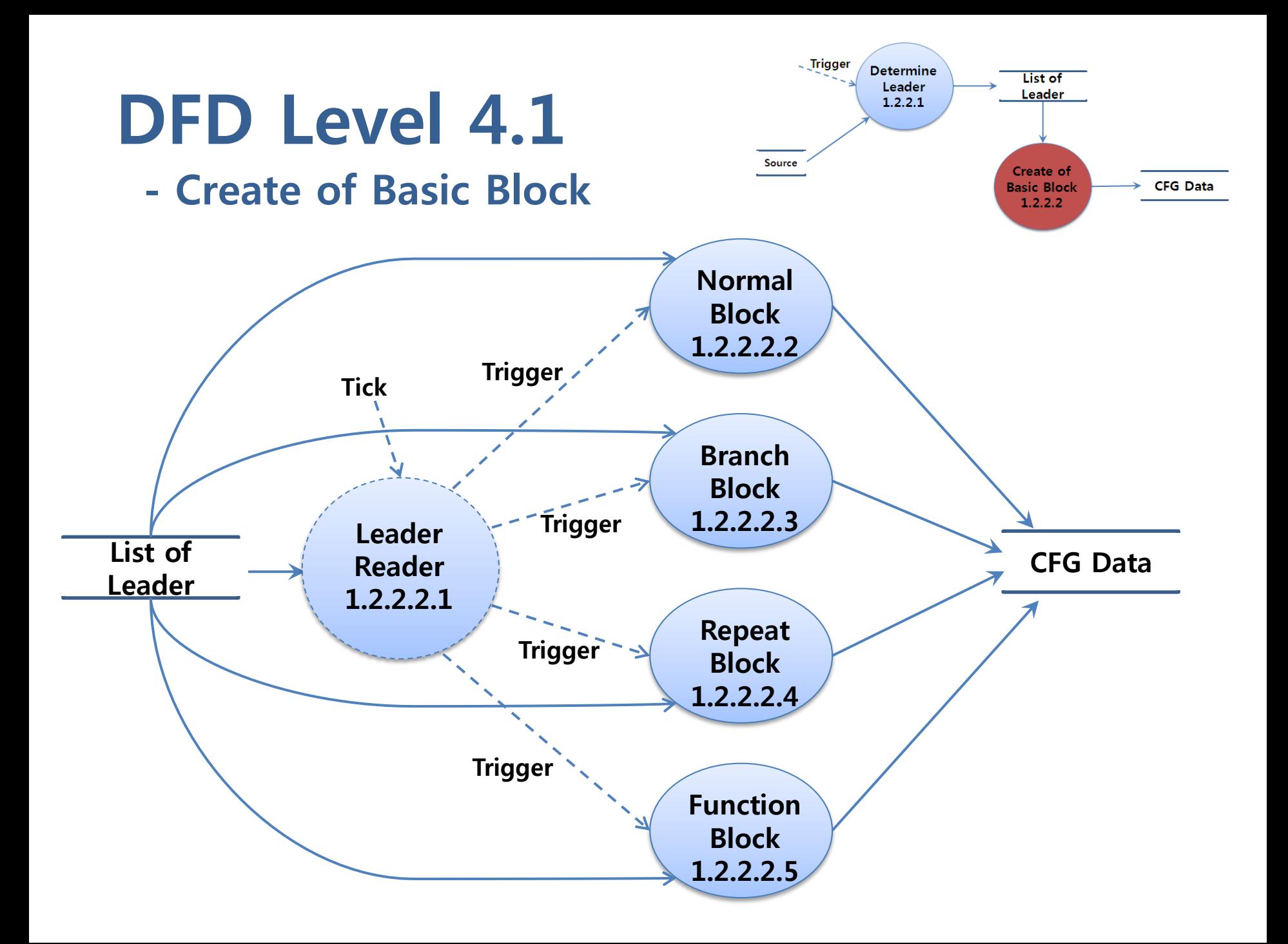

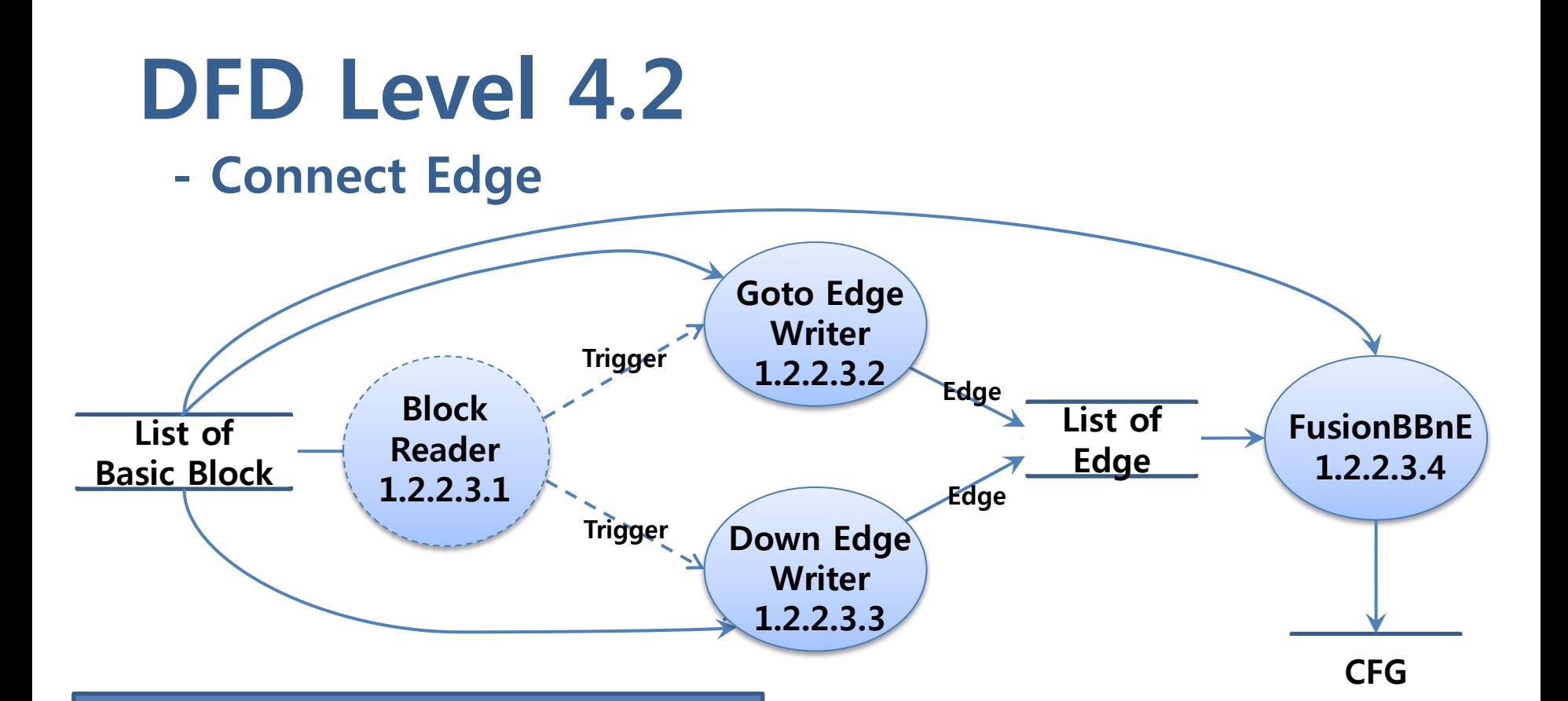

As mentioned above, while processing a block and processing the edges at the same time because so this section were deleted.

### - Finite State Machine 1.2.2

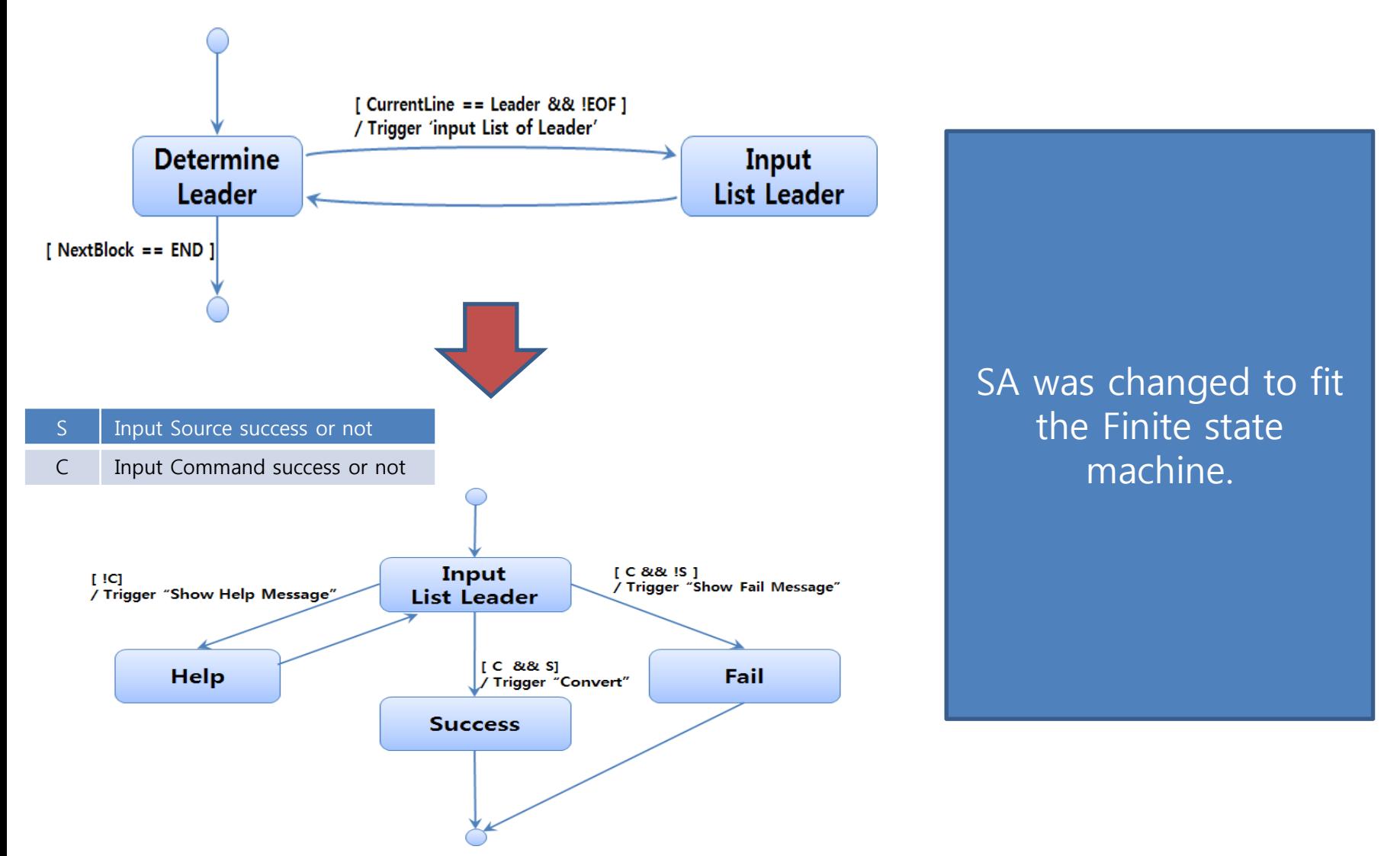

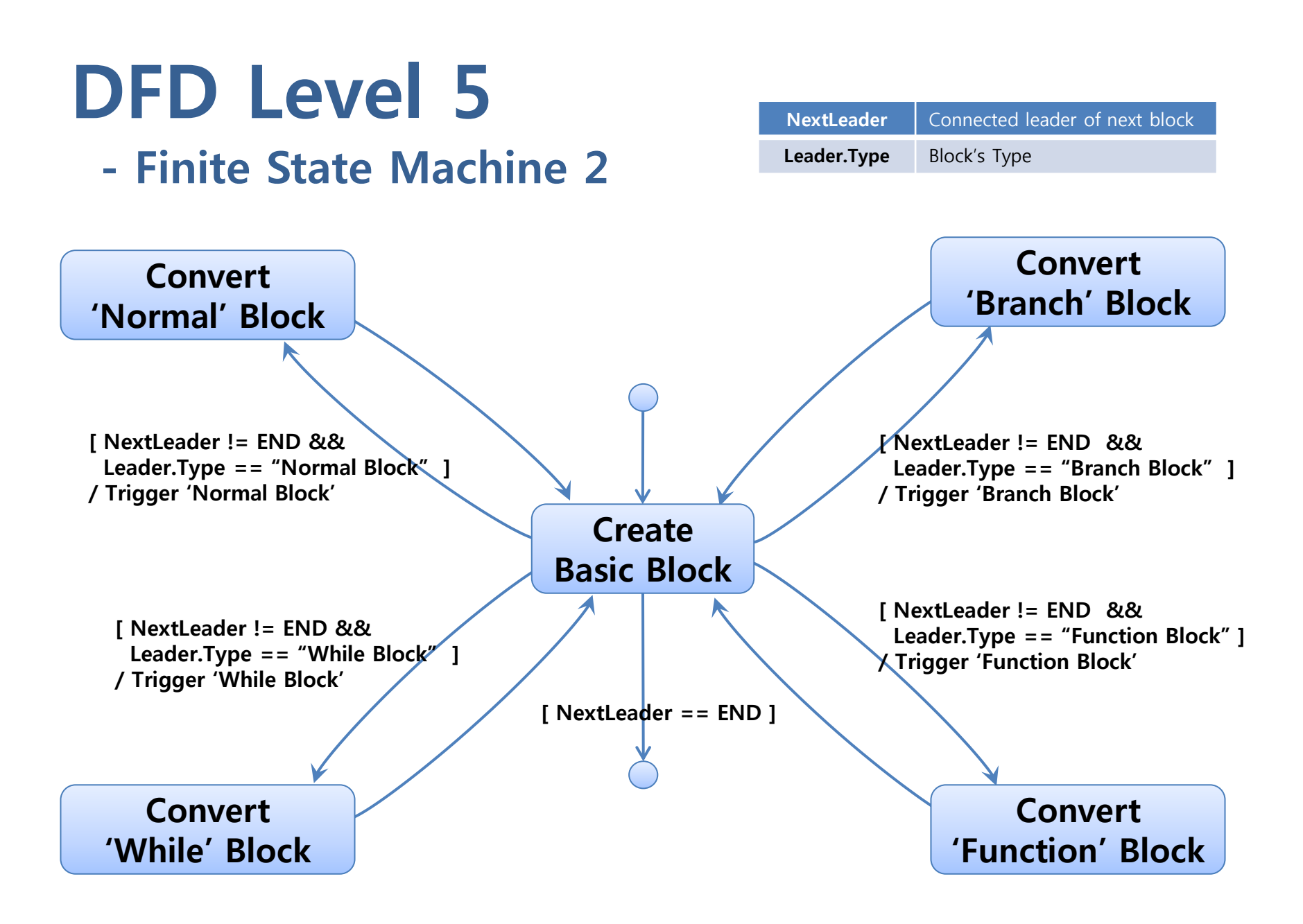

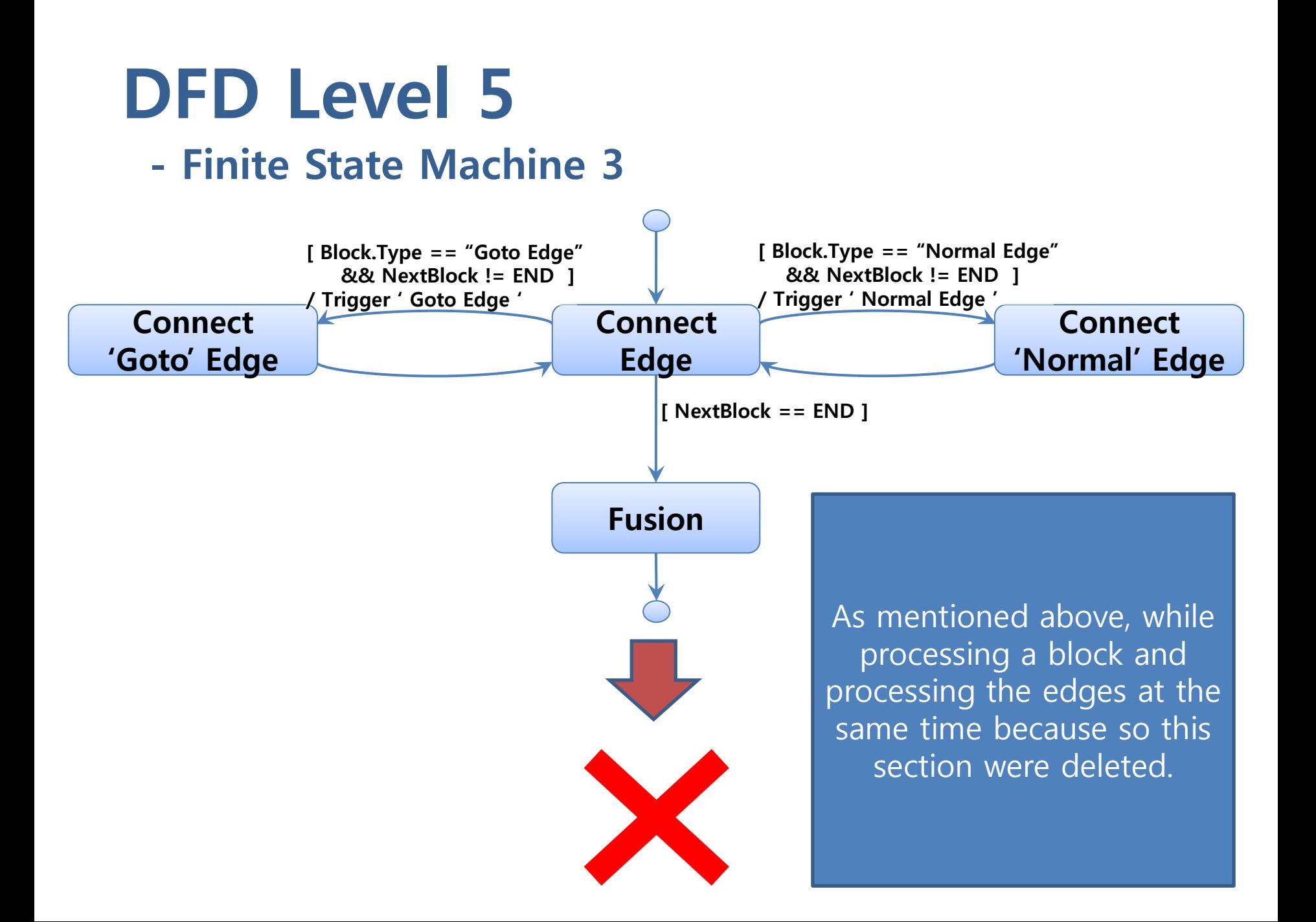

## DFD – Overall (deleted thing)

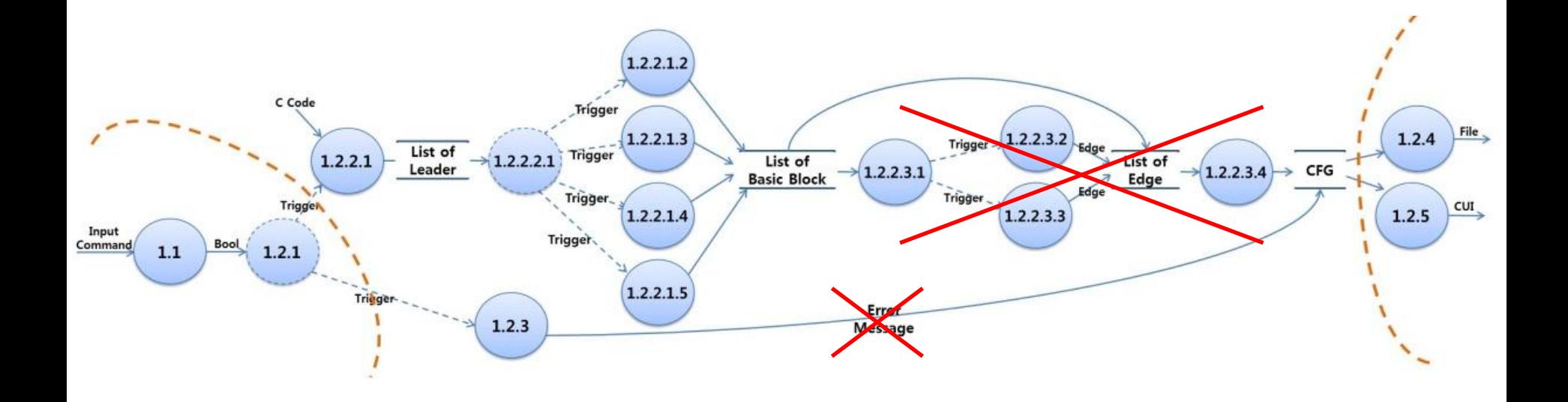

Changing the structure to handle the error message. The portion of handling the edge has been deleted.

# DFD – Overall (새로운 것)

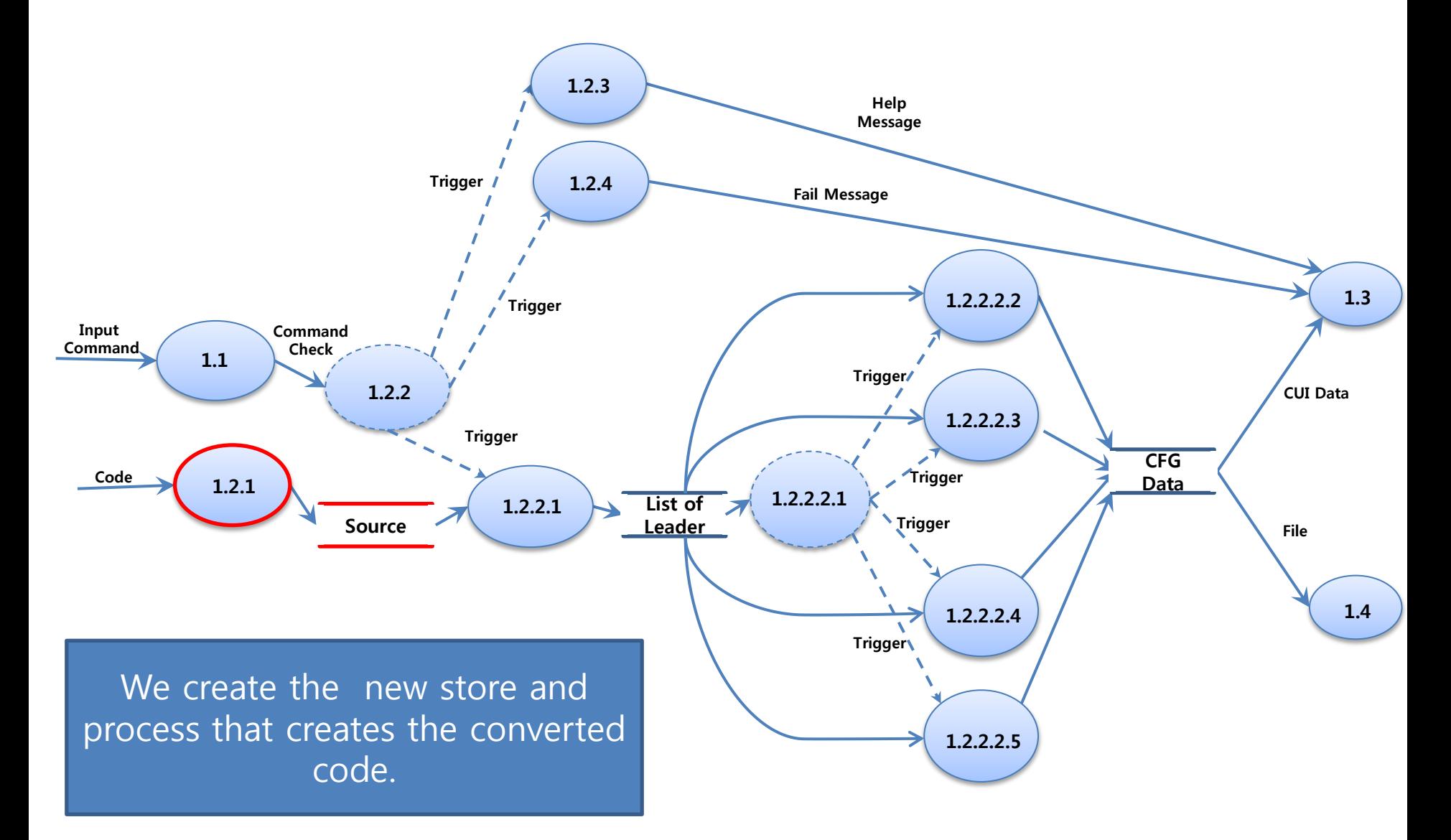

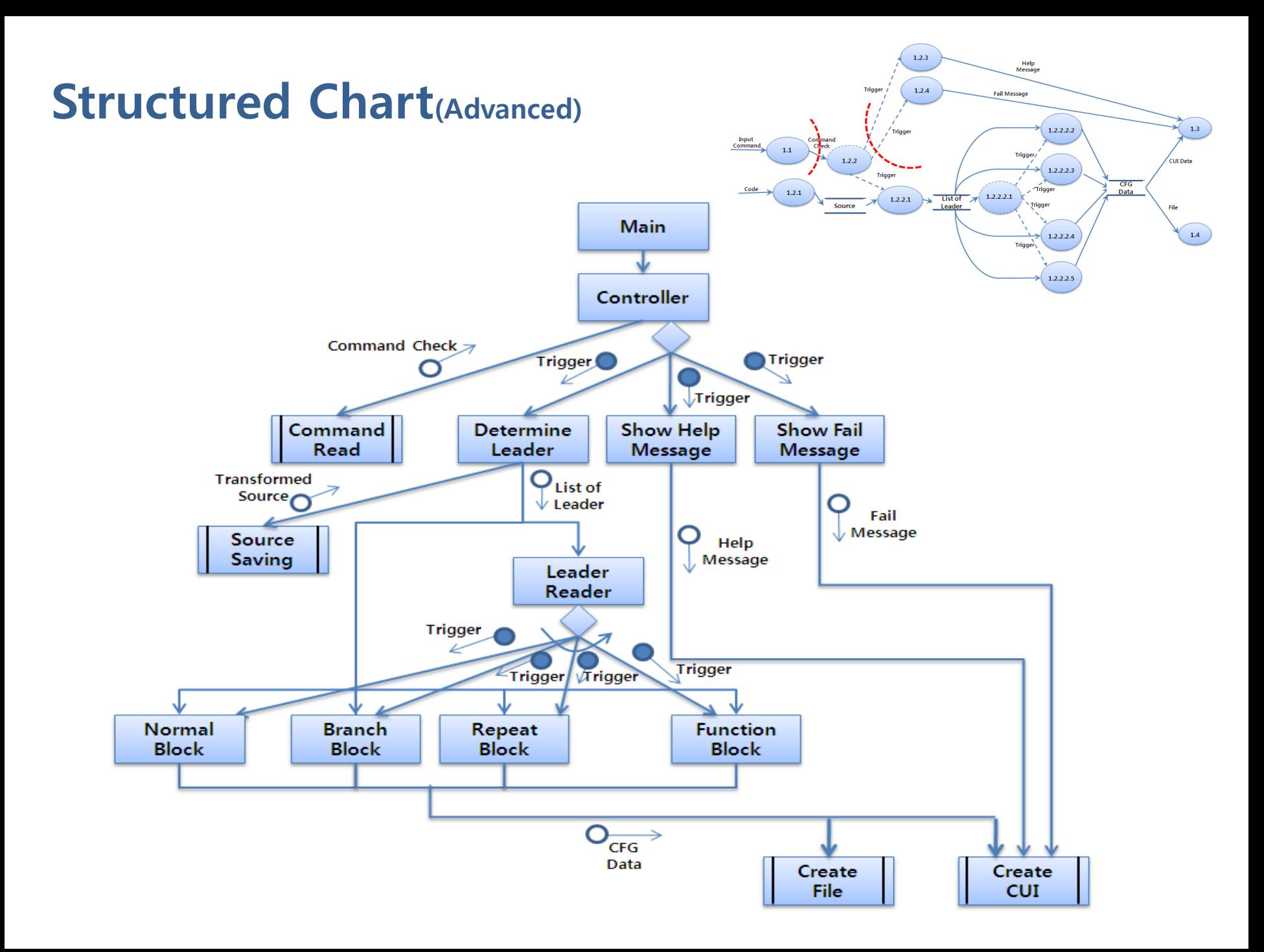

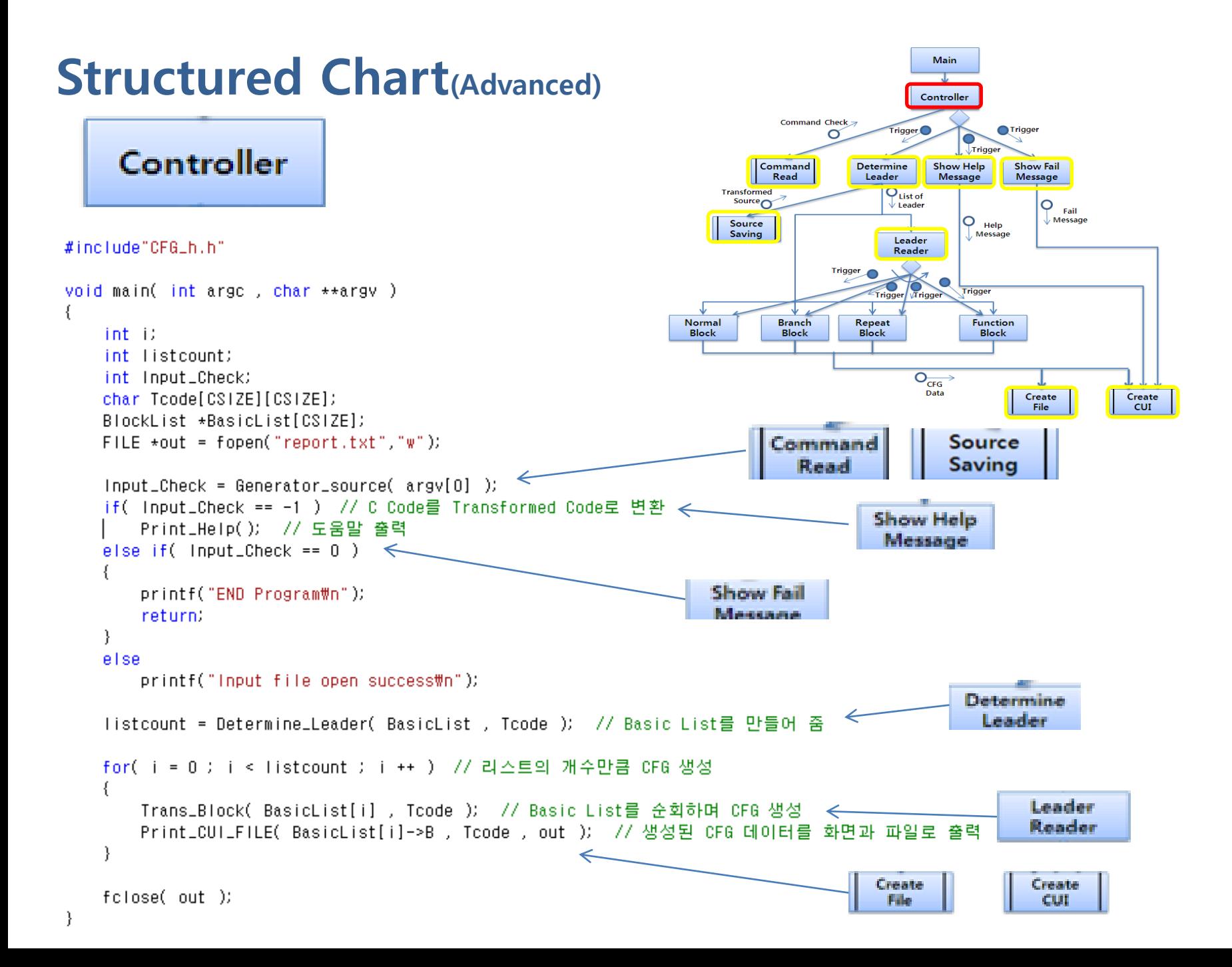

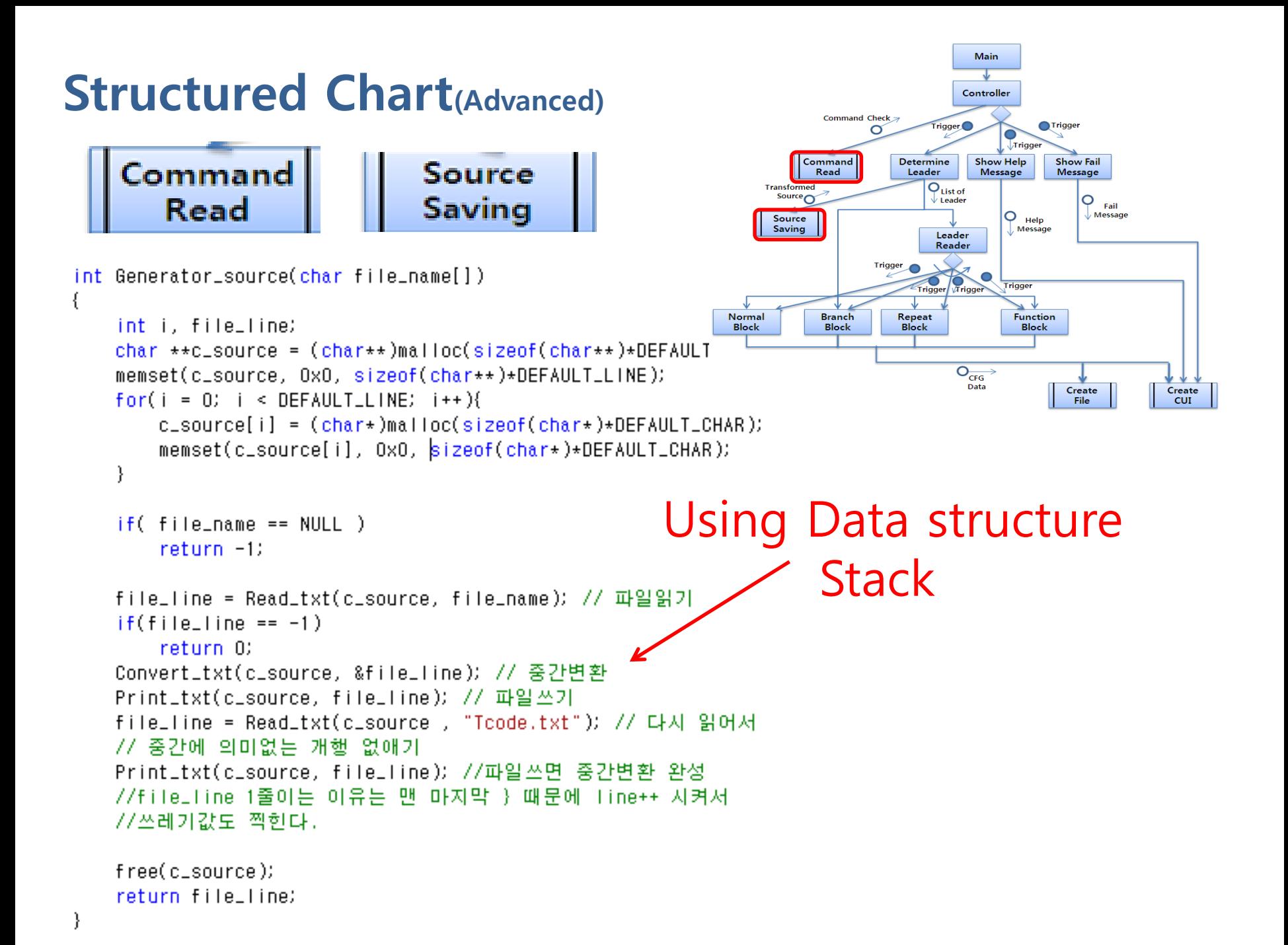

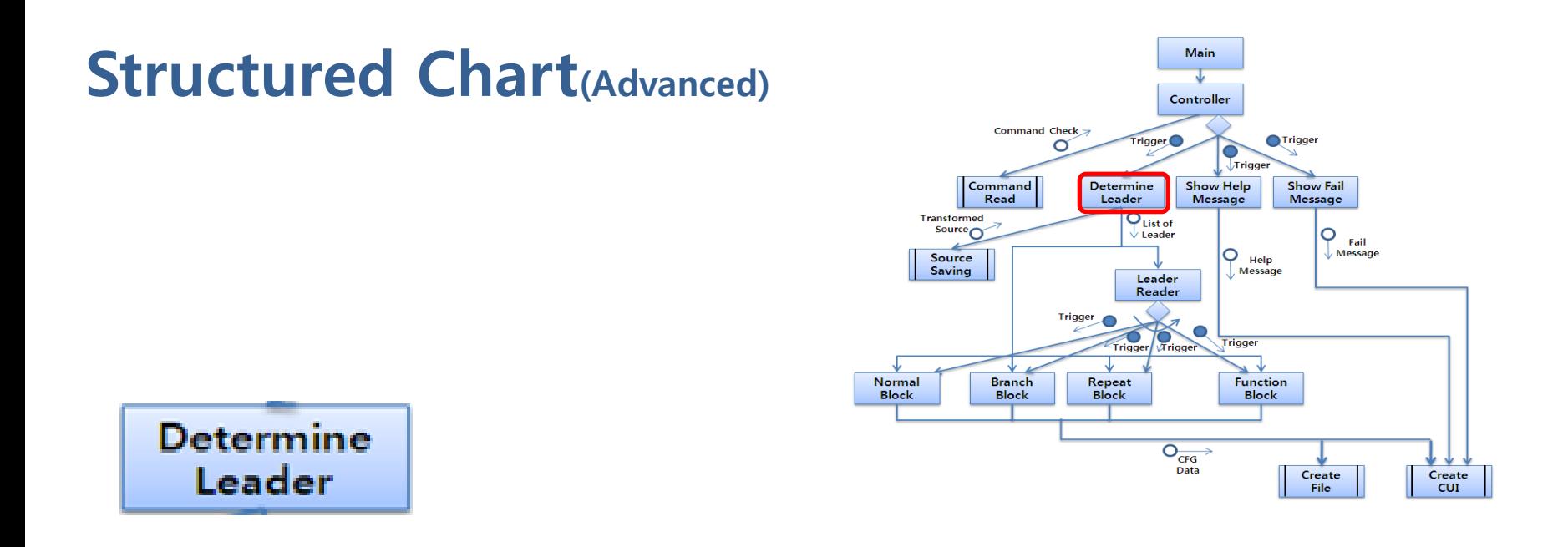

```
int Determine_Leader( BlockList *BasicList[] , char Tcode[][CSIZE] )
   int i , EOFline;
   int startnum, endnum;
   int BasicCnt = 0BlockList *now, *next;
   FILE *fin = fopen( "Toode.txt" , "r" ); // 변환된 코드 파일을 오픈,
   for( i = 0 ; fgets( Tcode[i] , 100 , fin ) != NULL ; i ++ ); // 변환된 코드를 char 배열에 읽어온다.
   EOFline = i; // 파일의 끝 라인
```
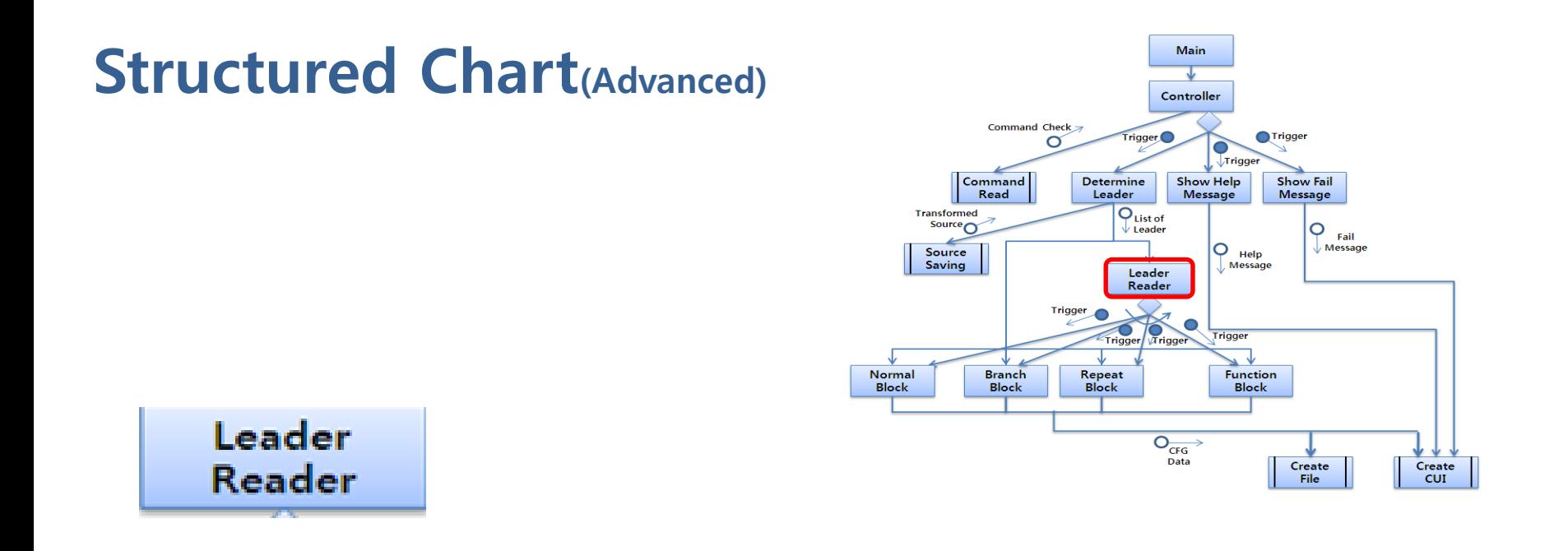

```
VOId Trans_Block( BlockList *BasicList , char Tcode[][USIZE] ) // 블록리스트를 담씩하며 마벼를 완성시켜나간다.
\{int_i i, iiBlockList *now, *next, *prenext, *endlist;
   int startnum, endnum;
   now = BasicList;while( now->nextBL != NULL ) // 블록리스트의 마지막 블록을 찾는다.
       now = now->nextBL;endlist = now;now = BasicList \rightarrow nextBL
```
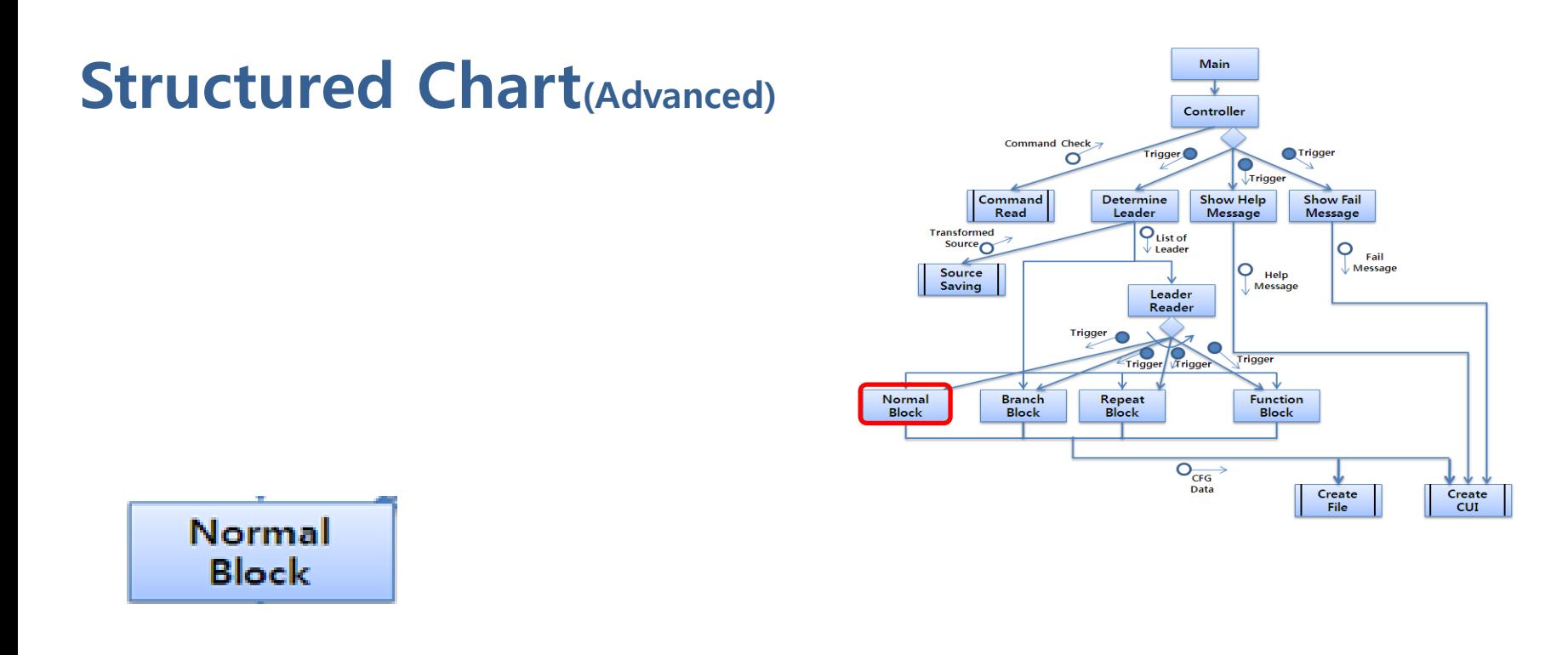

```
if( now->B->Btype == NORMAL II now->B->Btype == CASE )
{
     endlist = Trans_NormalBlock( now, Tcode, endlist);
     // break 처리
\left\{ \begin{array}{c} 0 \\ 0 \\ 0 \end{array} \right.
```
## **Structured Chart**(Advanced)

#### **Branch Block**

```
else if ( now->B->Btype == BRANCH )int elsech = 0; // else 인지 체크하는 변수
   i = now->B->startlineif( strncmp( Toode[i] , "if:" , 3 ) == 0 ) // if 블록 처리
       sscanf( &Tcode[i][3] , "%d" , &startnum );
                                                                                    Normal
   else if( strncmp( Toode[i] , "elseif:" , 7 ) == 0 ) // elseif 블록 처리
                                                                                    Block
       sscanf( &Tcode[i][7] , "%d" , &startnum );
   else if( strncmp( Toode[i] , "else:" , 5 ) == 0 ) // else 블록 처리
       sscanf( &Tcode[i][5] , "%d" , &startnum );
       elsech = 12fon( ; ; i ++ ) // BRANCH 한블록 찾기
       if( strncmp( Toode[i] , "endif:" , 6 ) == 0 )
           sscanf( &Tcode[i][6], "%d", &endhum );
           if( startnum == endnum )break
       -1
   )
   /// TRUE 일때 블록생성
   next = Create\_BlockList()next->B->Btype = NORMAL;
   next->B->startline = now->B->startline + 1;
   next->B->endline = i - 1;
   next->B->brk = now->B->brk)Insert_Edge( next->B , now->B->next[0] , NORMAL ); // 새블록의 NORAML엣지 추가
   if( elsech == 1 ) // else 블록인 경우
       now->B->next[0] = next->B; // 기존 블록 엣지 수정
       now->B->Etype[0] = TRUE;[else] // else 블록이 아닌 경우
       Insert_Edge( now->B , next->B , TRUE ); // 기존 BRANCH블록과 새블록을 연결하는 TRUE 엣지 추가
   'endlist->nextBL = next;' // 리스트에 추가
   endlist = endlist \rightarrow nextBL
```
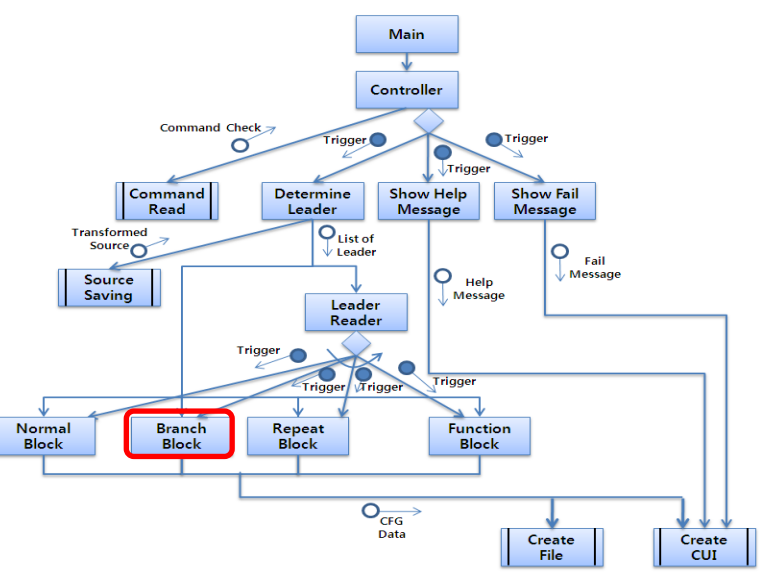

```
/// BRANCH 상태가 끝났는지 검사
if( i != now->B->endline ) // 더 BRANCH 블록이 있을경우
```

```
/// FALSE 일때 블록생성
next = Create\_BlockList()next->B->Btvpe = BRANCH;
next \rightarrow B \rightarrow startline = i + 1next->B->endline = now->B->endline;
next->B->brk = now->B->brk)Insert_Edge( next->B , now->B->next[0] , FALSE ); // 새블록의 FALSE엣지 추가
endlist->nextBL = next: // 리스트에 추가
endlist = endlist \rightarrow nextB
```
now->B->next[0] = next->B; // 기존 블록 엣지 수정

now->B->endline = now->B->startline; // 기존 블록 endline 수정

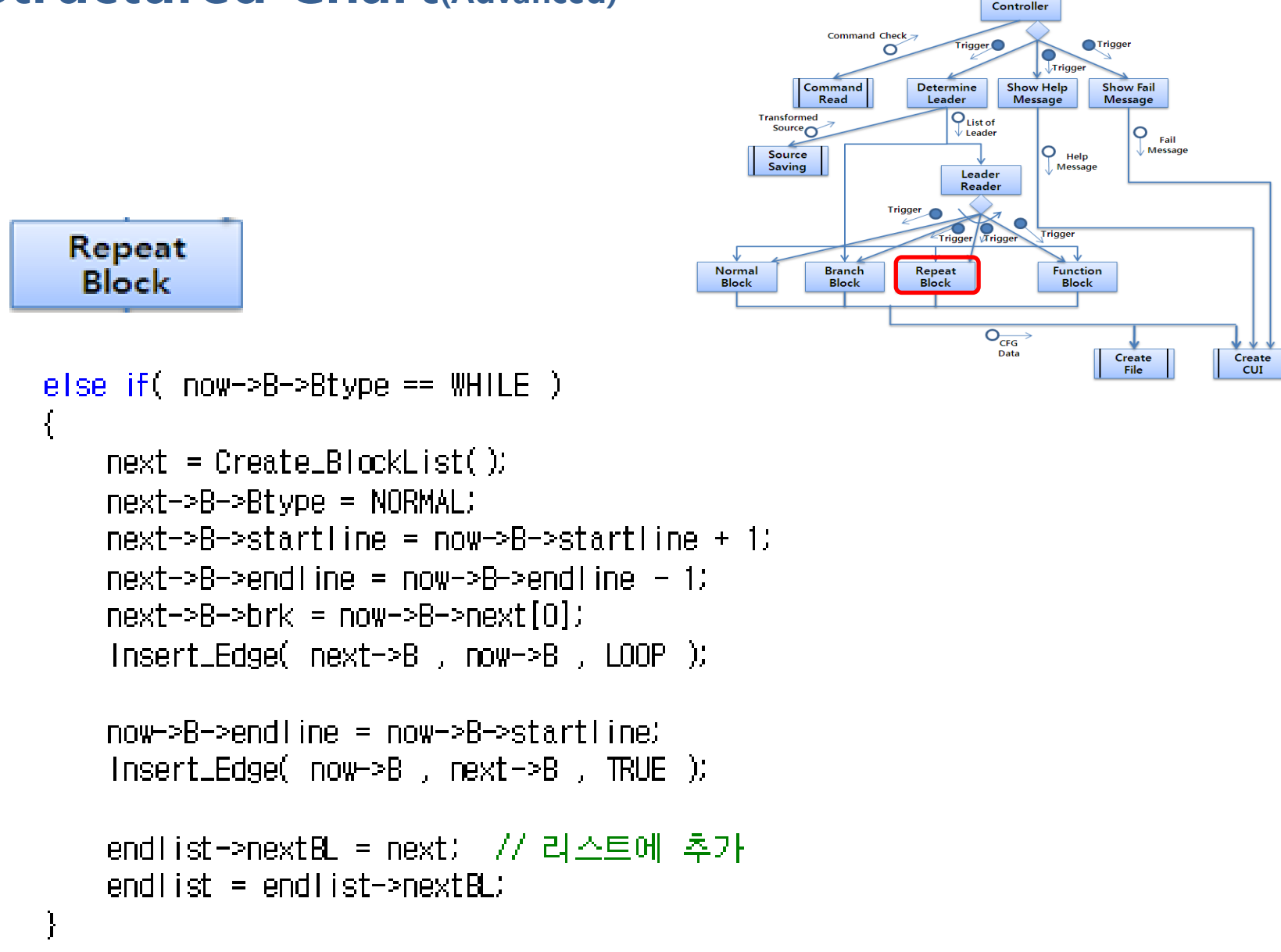

Main

### Structured Chart(Advanced)

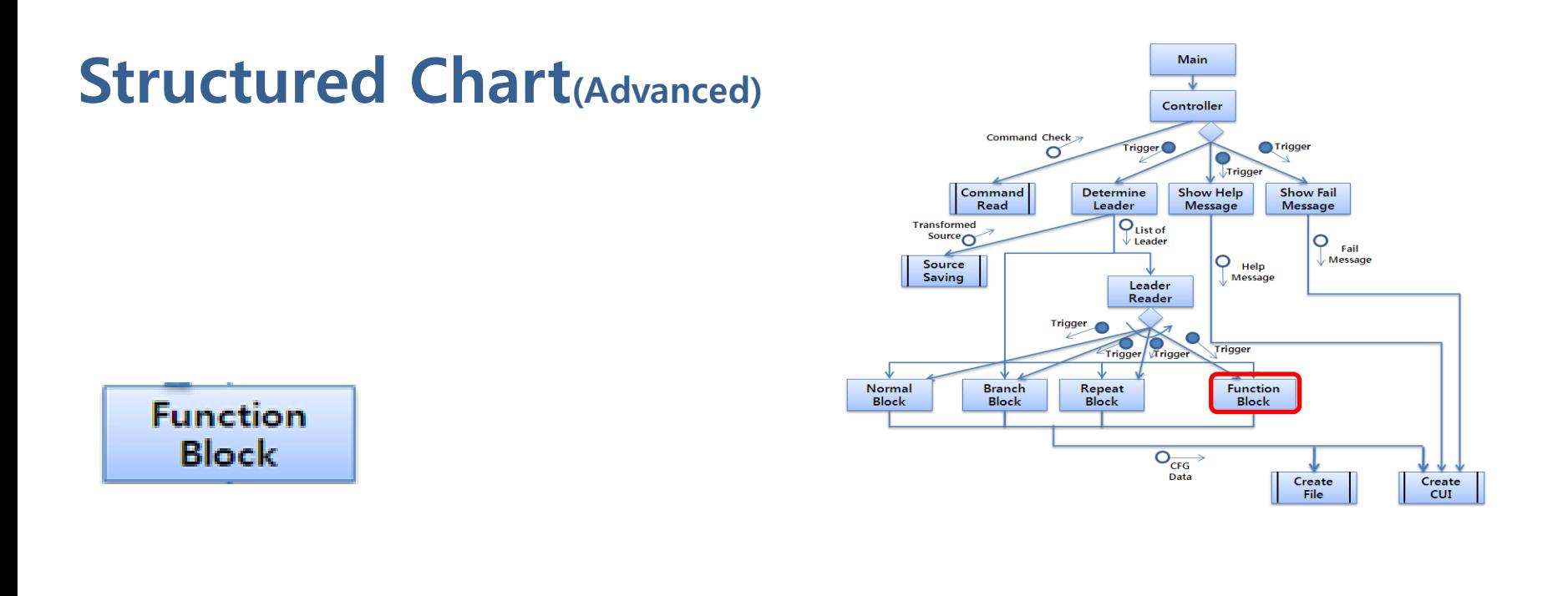

```
if( strncmp( Toodeli) "function;", 9 ) == 0 ) // 함수 별로 CFG 처리, BasicList 헤더 생성
\left\{ \right.BasicList(BasicCrt) = CreateBlockList()now = BasicList[BasicCnt];
    now->B->startline = i;now \rightarrow R \rightarrow end line = i:
    now \rightarrow B \rightarrow B ype = FUNCTION
```
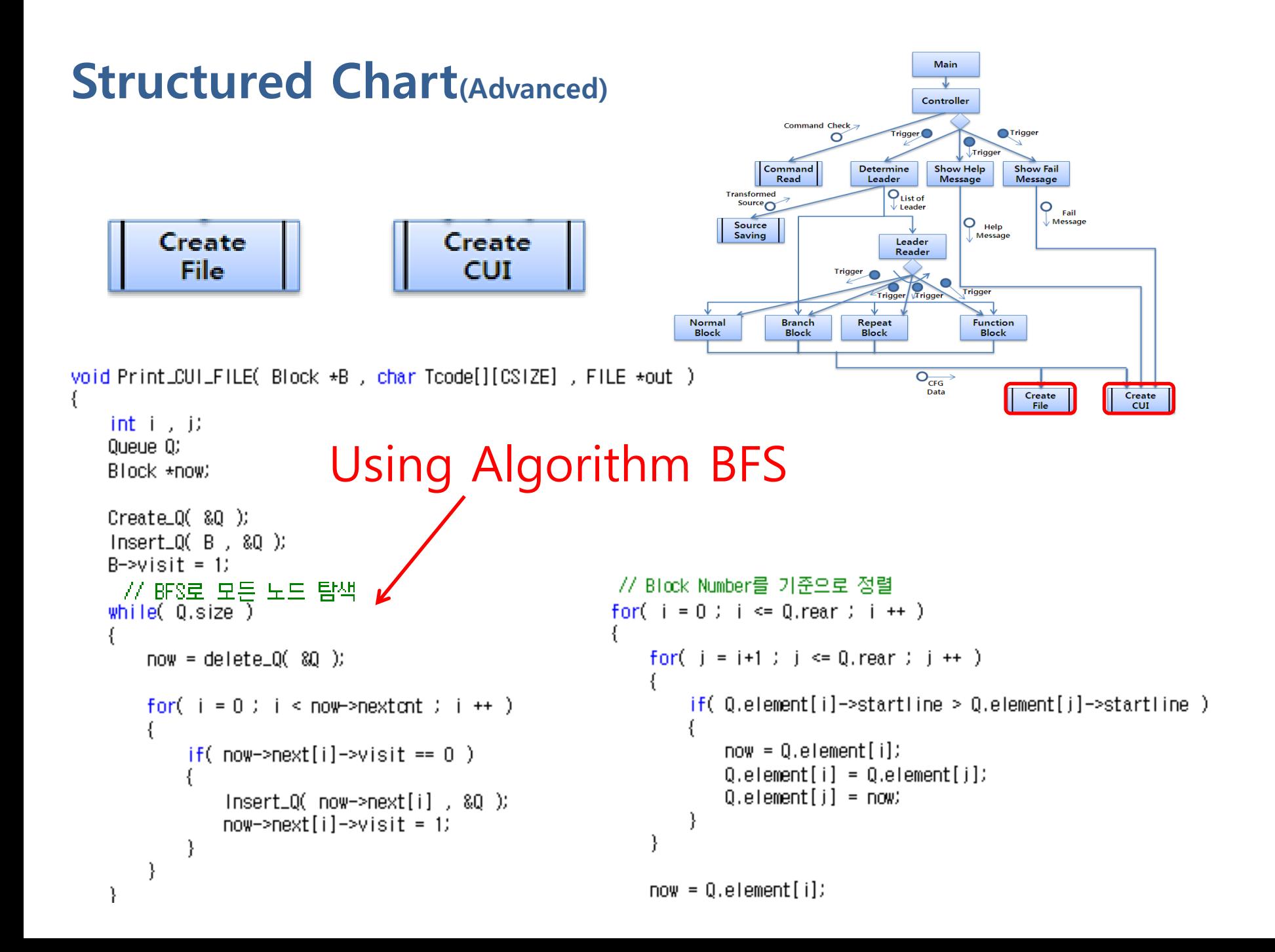

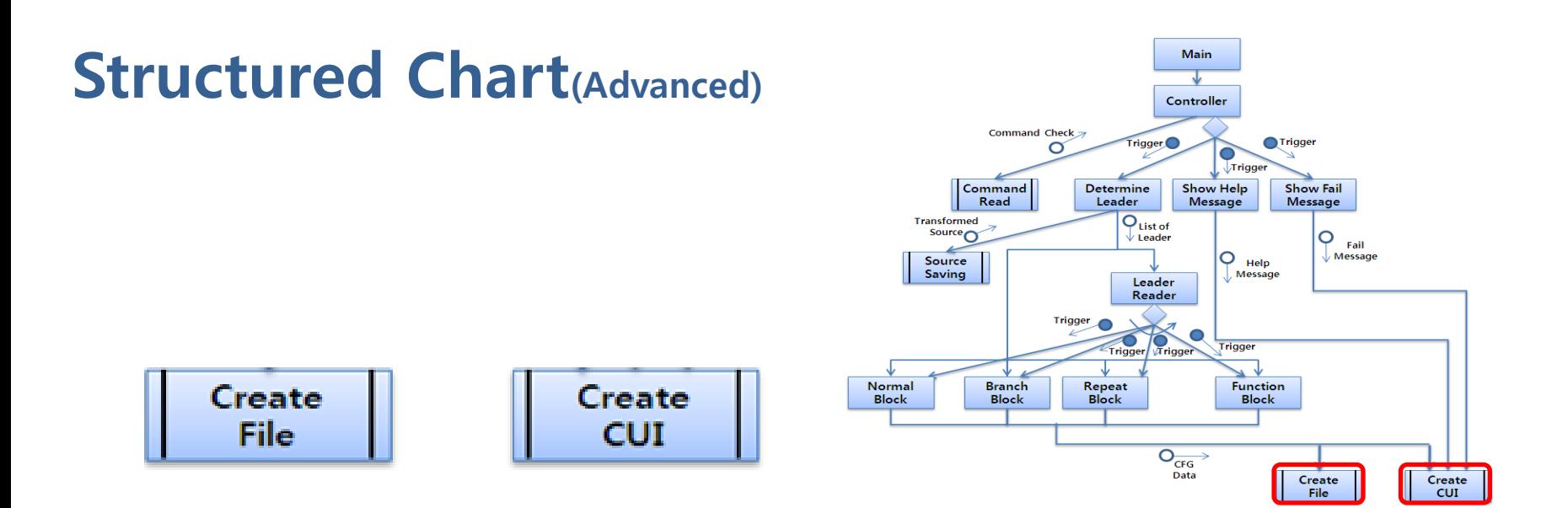

#### $77$  CHT

```
printf("\#n").
printf("Block Number : %d\n", now->startline,
Print_BType( now, Toode );
printf("Connected Edge : \m(Edge type-Block Number)\mn");
```
#### $II$  FIIF

```
fprintf(out."\n");
fprintf(out,"Block Number : 如い, now->startline ,
FPrint_BType(now, out, Tcode);
fprintf(out,"Connected Edge : \m(Edge type-Block Number)\n");
```
### Structured Chart(Advanced)

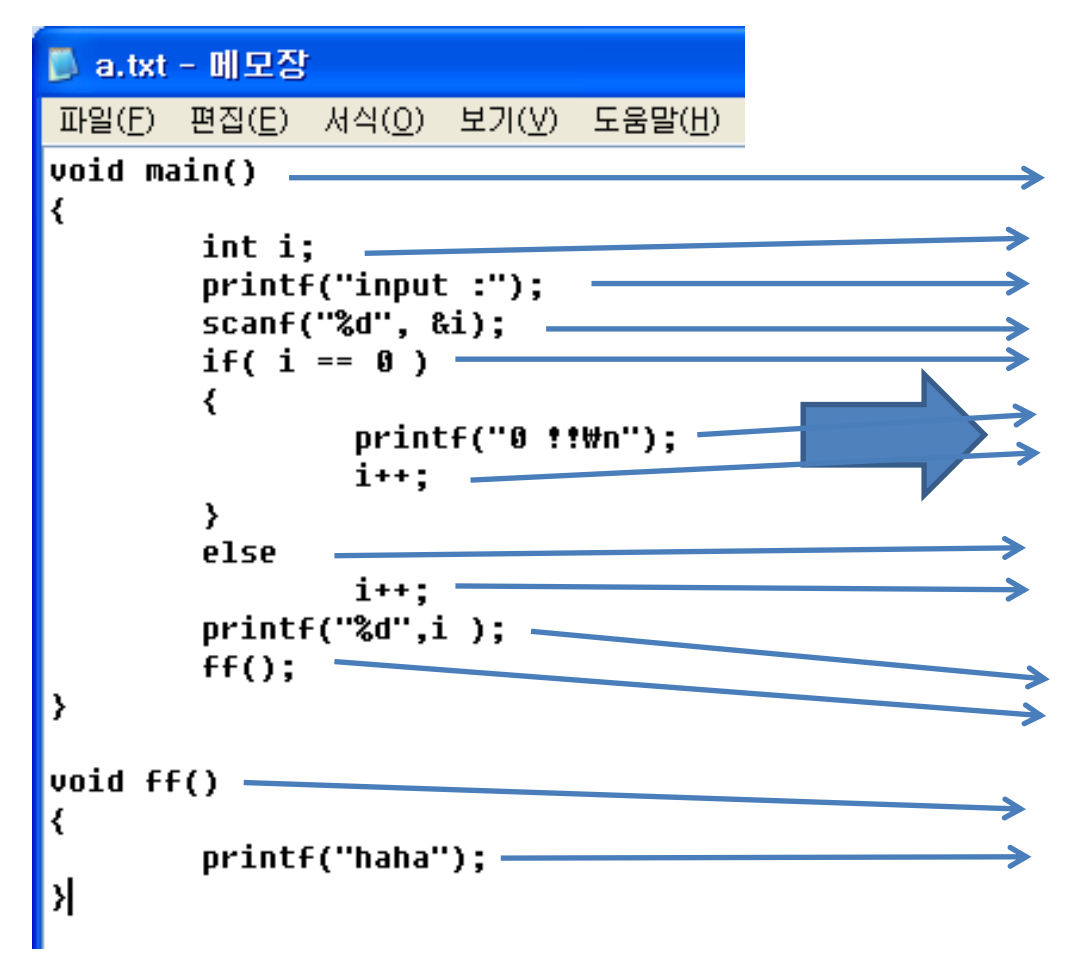

■ Tcode.txt - 메모장 파일(F) 편집(E) 서식(0) 보기(M) function:1 void main() int i: printf("input :"); scanf("%d", &i);  $if:2( i == 0 )$  $\mathbf{i}$ ++:  $endif:2$  $e1se:3$  $\mathbf{i}$ ++: endif:3  $printf("d", i)$ ;  $ff()$ ;  $endF:1$ **function:4 void ff()** printf("haha"); endF:4

## **Structured Chart**(Advanced)

### ■ Toode.txt - 메모장 파일(F) 편집(E) 서식(<u>O</u>) function:1 void main()

int i: printf("input :"); scanf("%d", &i); if:2(  $i == 0$  ) printf("0 !!\n");  $\mathbf{i}$ ++:  $endif:2$ else:3  $\mathbf{i}$ ++:  $endif:3$  $printf("d",i)$ ;  $If()$ ;  $endF:1$ function:4 void ff() printf("haha"); endF:4

보기(V

#### ■ report.txt - 메모장

파일(F) 편집(E) 서식(0) 보기(V) 도움말(H)

#### ..........................

**Block Number : 0** Code : function void main() **Block tupe : FUNCTION Connected Edge :** (Edge tupe-Block Number)  $NIRMAI - 1$ 

#### 

**Block Number : 1** Code : int i: **Block tupe : NORMAL Connected Edge:** (Edge type-Block Number)  $NORMAL - 2$ \*\*\*\*\*\*\*\*\*\*\*\*\*\*\*\*\*\*\*\*\*\*\*\*\*\*\*\*\*\*\*\*\*\*\*

#### 

**Block Number : 2** Code : printf("input :"); **Block tupe : NORMAL Connected Edge :** (Edge type-Block Number) NORMAL - 3

#### \*\*\*\*\*\*\*\*\*\*\*\*\*\*\*\*\*\*\*\*\*\*\*\*\*\*\*\*\*\*\*\*\*\*\*\*

**Block Number : 3** Code : scanf("%d", &i); **Block tupe : NORMAL Connected Edge :** (Edge type-Block Number) NORMAI - 4 \*\*\*\*\*\*\*\*\*\*\*\*\*\*\*\*\*\*\*\*\*\*\*\*\*\*\*\*\*\*\*\*\*

#### \*\*\*\*\*\*\*\*\*\*\*\*\*\*\*\*\*\*\*\*\*\*\*\*\*\*\*\*\*\*\*\*\*\* **Block Number : 4**

Code : if(  $i == 0$  ) **Block tupe : BRANCH Connected Edge :** (Edge type-Block Number)  $FALSE - 8$ TRUE  $-5$ 

## Example of execution

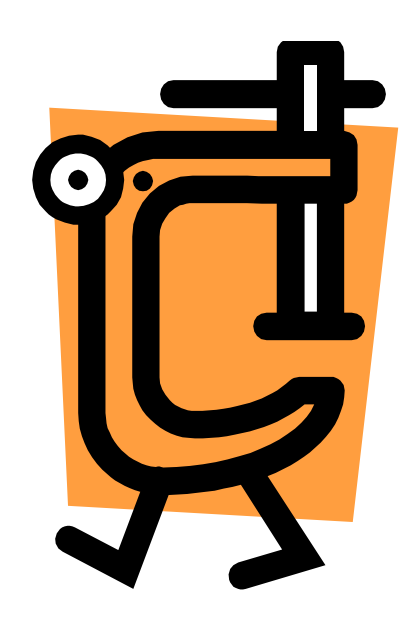

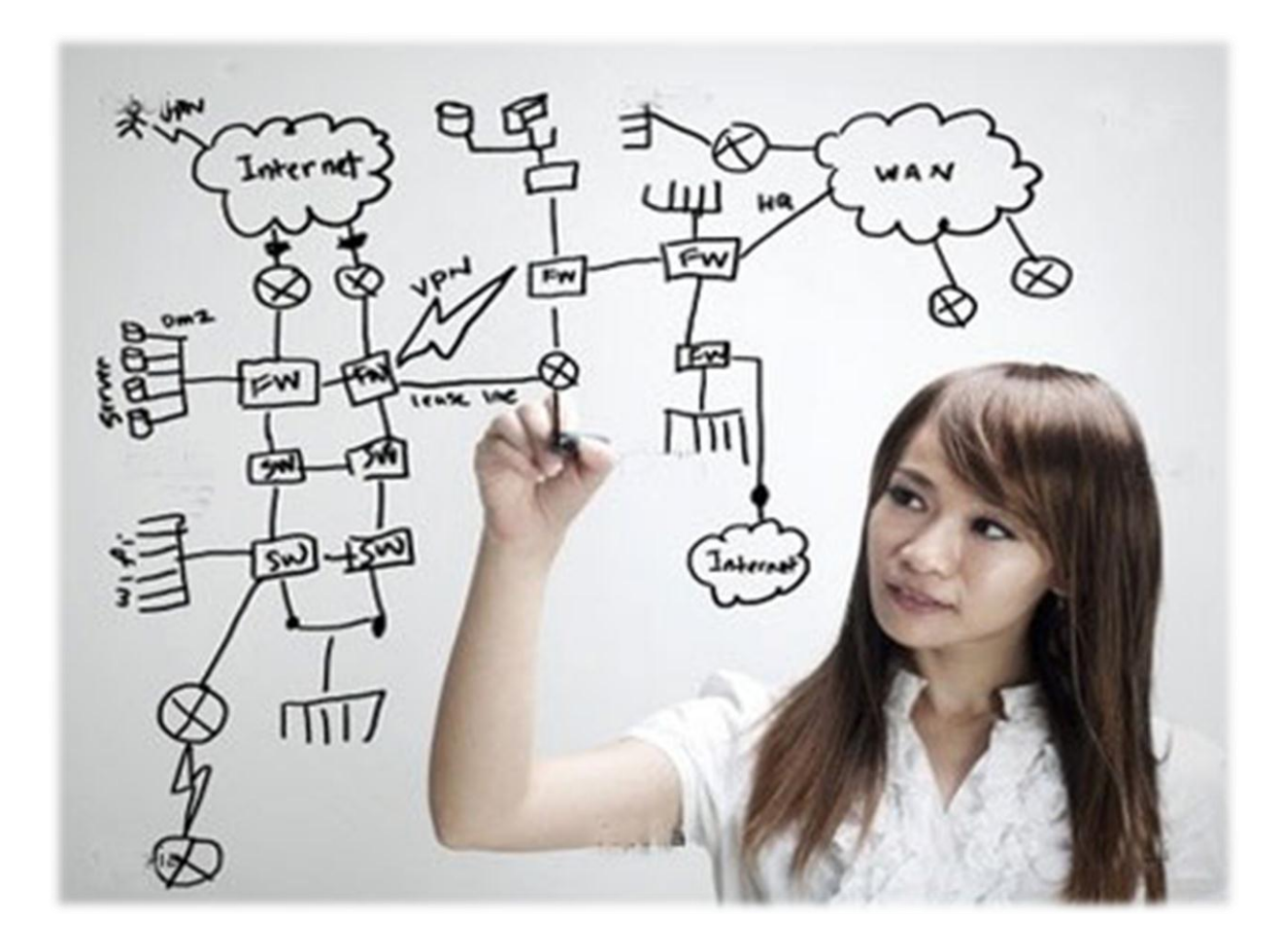

## Thank You!!